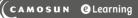

# **D2L** Tutorials

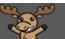

# Renaming Modules and Topics – D2L Tutorial

This tutorial is designed for faculty who have previous experience using the Content tool in D2L. For further information or assistance, go to our <u>Team Dynamix Support portal</u> and click the appropriate Category to submit a ticket.

# Scenario

This tutorial will cover the steps involved when you want to rename Modules and Topics in the Content tool.

### Steps

First, go to the **Content** tool in your course site.

#### Renaming a Module

1. Click on the title of the Module you want to rename. The Module and its contents will appear on the right side of the Content area.

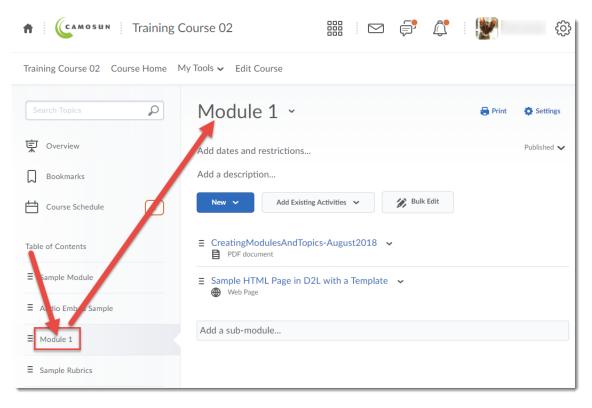

This content is licensed under a Creative Commons Attribution 4.0 International Licence. Icons by the Noun Project.

2. Click on the Module's title at the top of the page.

| Search Topics      |                                                                                                    | 🔒 Print | Settings    |
|--------------------|----------------------------------------------------------------------------------------------------|---------|-------------|
| Dverview           | Add dates and restrictions                                                                                                    |         | Published 🗸 |
| Bookmarks          | Add a description                                                                                                    |         |             |
| Course Schedule    | New         Add Existing Activities         Image: Second second s |         |             |
| able of Contents   | E CreatingModulesAndTopics-August2018 ✓ PDF document                                                                                                    |         |             |
| ■ Sample Module    | ■ Sample HTML Page in D2L with a Template                                                                                                    |         |             |
| Audio Embed Sample | Web Page                                                                                                    |         |             |
|                    | Add a sub-module                                                                                                    |         |             |

3. Type your new title right over the old one, and hit Enter or click outside the box. Your new title will appear, and will also appear in the Table of Contents.

| Training Course 02 Course Home | My Tools 🗸 Edit Course                               |       |             |
|--------------------------------|------------------------------------------------------|-------|-------------|
| Search Topics                  | New Name                                             | Print | Settings    |
| 및 Overview                     | Add dates and restrictions                           |       | Published 🗸 |
| Bookmarks                      | Add a description                                    |       |             |
| Course Schedule                | New V Add Existing Activities V 🔗 Bulk Edit          |       |             |
| Table of Contents              | E CreatingModulesAndTopics-August2018 ✓ PDF document |       |             |
| ∃ Sample Module                | Ξ Sample HTML Page in D2L with a Template ∨          |       |             |
| ■ Audio Embed Sample           | Web Page                                             |       |             |
| ∃ Module 1                     | Add a sub-module                                     |       |             |

This content is licensed under a <u>Creative Commons Attribution 4.0 International Licence</u>. Icons by the <u>Noun</u> Project.

## Renaming an individual Topic

1. Click on the down arrow next to the title of the Topic you want to rename and select **Edit Properties in Place**.

| Training Course 02 Course Ho | me My Tools 🗸 Edit Course                            |                      |
|------------------------------|------------------------------------------------------|----------------------|
| Search Topics                | Module 1 ·                                           | 🖨 Print 🛛 🌣 Settings |
| Overview                     | Add dates and restrictions                           | Published 🗸          |
| Bookmarks                    | Add a description                                    |                      |
| Course Schedule              | New V Add Existing Activities V Bulk Edit            |                      |
| Table of Contents            | CreatingModulesAndTopics-August2018     PDF document |                      |
| ■ Sample Module              | Sample HTML Page in D2L with a Temp av               |                      |
| ■ Audio Embed Sample         | Web Page Edit Properties In-place Change File        |                      |
| ≡ Module 1                   | Add a sub-module Submit Feedback                     |                      |
| ■ Sample Rubrics             | Download                                             |                      |
|                              | Move Down                                            |                      |
| Add a module                 | Move To                                              |                      |
|                              | Delete Topic                                         |                      |

#### 2. Click on the Topic's title.

| Training Course 02 Course Home | My Tools 🗸 Edit Course                              |                      |
|--------------------------------|-----------------------------------------------------|----------------------|
| Search Topics                  | Module 1 ~                                          | 🖨 Print 🛛 🏟 Settings |
| ट्र Overview                   | Add dates and restrict ns                           | Published 🗸          |
| D Bookmarks                    | Add a description                                   |                      |
| Course Schedule                | New V Add isting Activities V 🔗 Bulk Edit           |                      |
| Table of Contents              | CreatingModulesAndTopicsyAugust2018                 | Published 🗸 🗴 🖬      |
| ■ Sample Module                | Add dates and restrictions                          |                      |
| ■ Audio Embed Sample           | Add a description Not Required ✓                    |                      |
| ≡ Module 1                     | Ξ Sample HTML Page in D2L with a Template ∨         |                      |
| ■ Sample Rubrics               | Sampermer Page in D2L with a template      Web Page |                      |
| ∃ Templates                    | Add a sub-module                                    |                      |
| Add a module                   |                                                     |                      |

This content is licensed under a Creative Commons Attribution 4.0 International Licence. Icons by the Noun Project.

 $\odot$ 

3. Type your new title right over the old one, and hit Enter or click outside the box.

| Search Topics      | Module 1 ~                                           | 🖨 Print 🛛 🏠 Settings |
|--------------------|------------------------------------------------------|----------------------|
| Overview           | Add dates and restrictions                           | Published 🗸          |
| Bookmarks          | Add a description                                    |                      |
| Course Schedule    | New V Ad Existing Activities V Bulk Edit             |                      |
| able of Contents   | Creating Modules and Topics                          | Published 🗸 🔒        |
| ■ Sample Module    | Add dates and restrictions                           |                      |
| Audio Embed Sample | Add a description                                    |                      |
| ≡ Module 1         | · · · · · · · · · · · · · · · · · · ·                |                      |
| Sample Rubrics     | ≡ Sample HTML Page in D2L with a Template ∨ Web Page |                      |
|                    | Add a sub-module                                     |                      |

### **Renaming multiple Topics**

1. Click **Table of Contents** to open all the Modules, or click on the title of the Module containing the Topics you want to rename.

| Training Course 02 Course I | Home My Tools 🗸 Edit Course                                        |         |
|-----------------------------|--------------------------------------------------------------------|---------|
|                             | P Table of Contents → ⊕ Print ♥ Sett                               | ings    |
| 定 uverview<br>口 Bockmarks   | Import Course 🗸 🧭 Bulk Edit Related Tools 🗸 Expand All   Collap    | ise All |
| 💾 Courst Schedule           | 1 E Sample Module                                                  | •       |
| Table of Contents           | New V Add Existing Activities V                                    |         |
| ■ Sample Module             |                                                                    |         |
| ■ Audio Embed Sample        | E Platform Requirements ~                                          |         |
| ≡ Module 1                  | E Integrating Blogs into your Courses PPT →                        |         |
| ■ Sample Rubrics            | E Learning_Environment_10.3_Features_Guide      ✓     PDF document |         |
| Templates                   | Ξ D2L Learning Environment                                         |         |
| Add a module                | 6° Link                                                            |         |
|                             | ≡ Sample HTML Page in D2L with a Template                          |         |

This content is licensed under a Creative Commons Attribution 4.0 International Licence. Icons by the Noun Project.

 $\odot$ 

#### 2. Click Bulk Edit.

|                                      | P | Table of Contents ~                                                       | 🖨 Print 🛛 🌞 Settings      |
|--------------------------------------|---|---------------------------------------------------------------------------|---------------------------|
| ♥ Overview ■ Bookmarks               |   | Import Course V Bulk Edit Related Tools V                                 | Expand All   Collapse All |
| Course Schedule                      | 1 | ∃ Sample Module                                                           | •                         |
| Table of Contents<br>≡ Sample Module |   | New V Add Existing Activities V                                           |                           |
| ■ Audio Embed Sample                 |   | E Platform Requirements V                                                 |                           |
| ≡ Module 1                           |   | E Integrating Blogs into your Courses PPT →     Φ PowerPoint Presentation |                           |
| ■ Sample Rubrics                     |   | Euerning_Environment_10.3_Features_Guide      ✓     PDF document          |                           |
|                                      |   | E D2L Learning Environment →     d <sup>P</sup> Link                      |                           |
| Add a module                         |   | ₫″ Link                                                                   |                           |

3. Click on the title of the Topic(s) (one at a time) you want to rename.

| Qverview             |                                                                                                    |                 |
|----------------------|----------------------------------------------------------------------------------------------------|-----------------|
| Bookmarks            | Done Editing                                                                                                    |                 |
| Course Schedule      |                                                                                                    | •               |
| Table of Contents    | Add dates and restrictions                                                                                                    | Published 🗸     |
| ■ Sample Module      | Add a description                                                                                                    |                 |
| ■ Audio Embed Sample | New 💙 Add Existing Activities 🗸                                                                                                    |                 |
| ≡ <u>Module 1</u>    | E Platform Requirements                                                                                                    | Published 🗸 💼   |
| ■ Sample Rubrics     | Word Document                                                                                                    | Published 🗸 🔟   |
|                      | Add dates and restrictions<br>Not Required 🗸                                                                                                    |                 |
| Add a module         | <ul> <li>ntegrating Blogs into your Courses PPT</li> <li>PowerPoint Presentation</li> <li>dd dates and restrictions</li> <li>Not Required ~</li> </ul> | Published 🗸 🗴 🗊 |
|                      | Elearning_Environment_10/3_Features_Gilde PDF document Add dates and restrictions                                                                      | Published 🗸 🛱   |
|                      | Not Required 🗸                                                                                                    |                 |

This content is licensed under a Creative Commons Attribution 4.0 International Licence. Icons by the Noun Project.

٢

(cc

4. Type your new title right over the old one, and hit Enter or click outside the box.

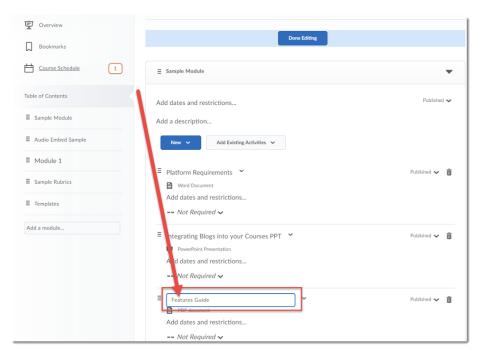

5. Move on to the next Topic title you want to rename, and repeat steps 5 and 6 until you are finished. Then click **Done Editing.** 

| Overview             |                                              |               |
|----------------------|----------------------------------------------|---------------|
| Dookmarks            | Done Editing                                 | edit          |
| Course Schedule      |                                              | •             |
| Table of Contents    | Add dates and restrictions                   | Published 🗸   |
| ■ Sample Module      | Add a description                            |               |
| ■ Audio Embed Sample | New V Add Existing Activitie V               |               |
| ■ Module 1           | E Platform Requirements      ✓               | Published 🗸 📋 |
| Sample Rubrics       | Word Document                                | rubisited 🗸 🛄 |
| ∃ Templates          | Add dates and restrictions<br>Not Required ✔ |               |
| Add a module         | E Integrating Blogs into y ur Courses PPT →  | Published 🗸 📋 |
|                      | DeverPoint Presentation                      |               |
|                      | Not Required                                 |               |
|                      | ≡ Features Guide 👻                           | Published 🗸 📋 |
|                      | PDF document<br>Add dates and restrictions   |               |
|                      | Not Required ~                               |               |

### Things to Remember

You cannot use Bulk Edit to change the titles of Modules, only Topics.

Don't forget to click **Done Editing**, or your changes will NOT be saved!

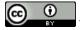

This content is licensed under a Creative Commons Attribution 4.0 International Licence. Icons by the Noun Project.